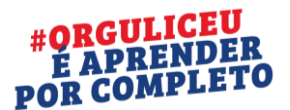

Campinas, 28 de setembro de 2020.

Estimados pais e queridos alunos,

Esperamos encontrá-los bem.

Chegamos ao fim do 2º trimestre após um longo período de mudanças e adaptações ao ambiente virtual.

Devido a essa nova dinâmica de isolamento social, não haverá entrega presencial dos boletins. Vocês poderão acessá-lo através do Portal Educacional, conforme tutorial abaixo.

Nós, da equipe gestora, estaremos à disposição para agendamentos de reunião via plataforma Temas. Caso queira agendar um horário, favor enviar e-mail para: [maria.oliveira@liceu.com.br](mailto:maria.oliveira@liceu.com.br) e/ou [angela.dantas@liceu.com.br](mailto:angela.dantas@liceu.com.br) .

Atenciosamente,

Maria Ana e Angela

*"A música dos jovens se escuta com o coração, não com os ouvidos."- Dom Bosco*

## **Passo a passo para visualizar boletim**

Para visualizar o **Boletim Escolar** do seu filho, siga o passo-a-passo:

- **1.** Entre no site do Liceu, **[www.liceu.com.br;](http://www.liceu.com.br/)**
- **2.** Clique em **ACESSO RESTRITO;**
- **3.** Clique em **ALUNO – PAIS – RESPONSÁVEIS**, conforme imagem que segue

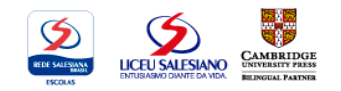

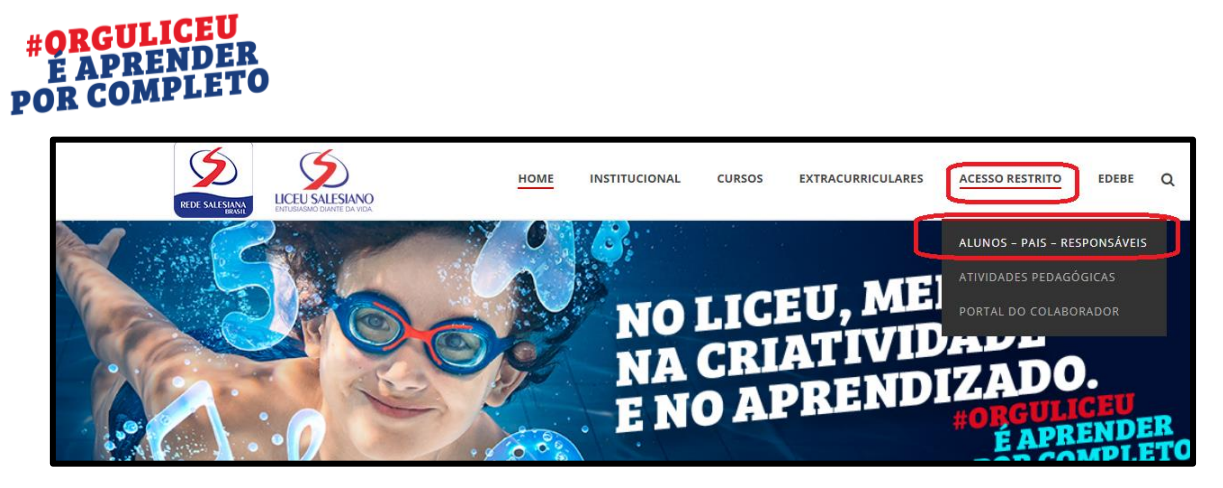

4. Digite usuário/senha do responsável, na tela a seguir e depois clique em **ACESSAR**

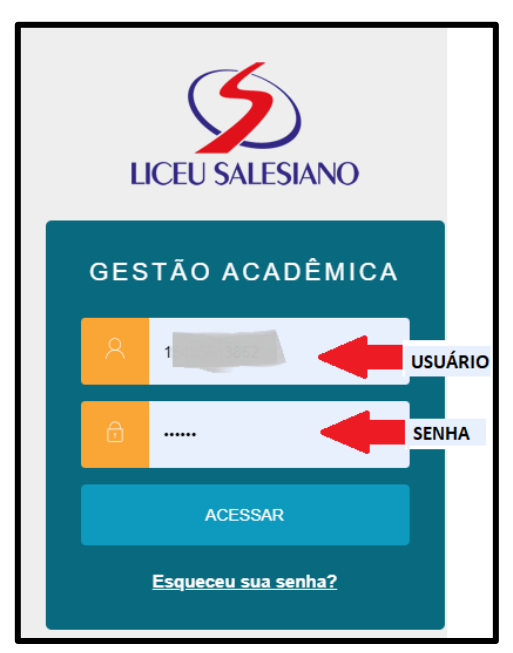

5. Ao entrar clique em **RELATÓRIOS**;

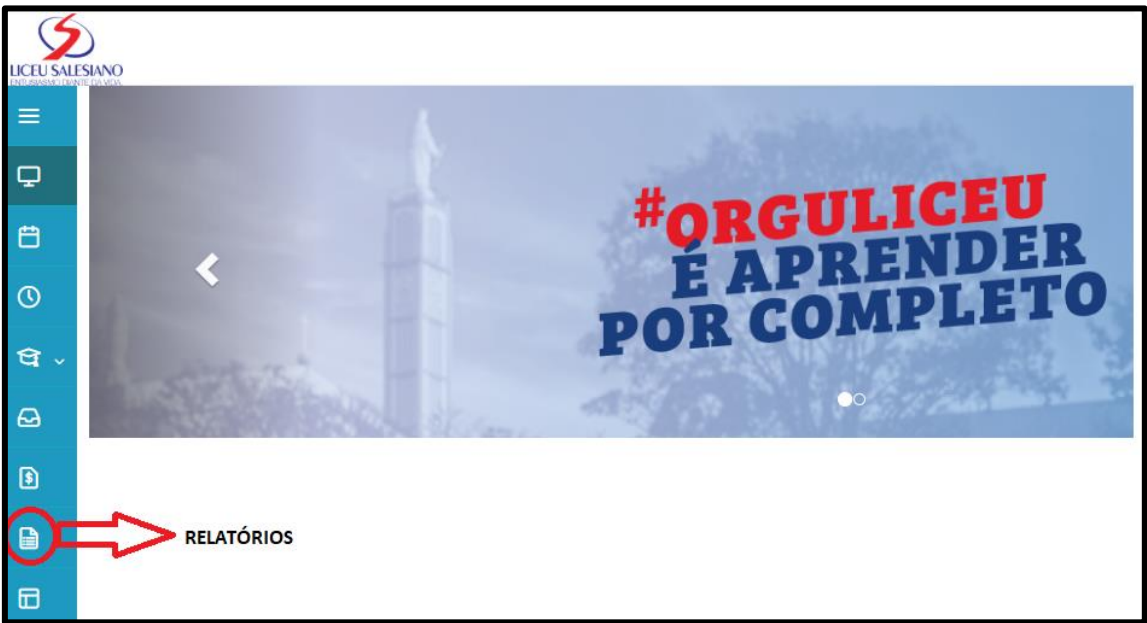

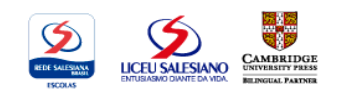

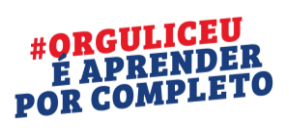

6. Depois clique na opção **BOLETIM (TRIMESTRAL)**, clique em **EMITIR RELATÓRIO**,

LS.04.99.002N - [P] BOLETIM (TRIMESTRAL) Tipo de relatório: SECRETARIA

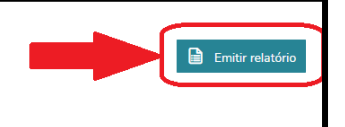

## 7. Iniciará o download do boletim

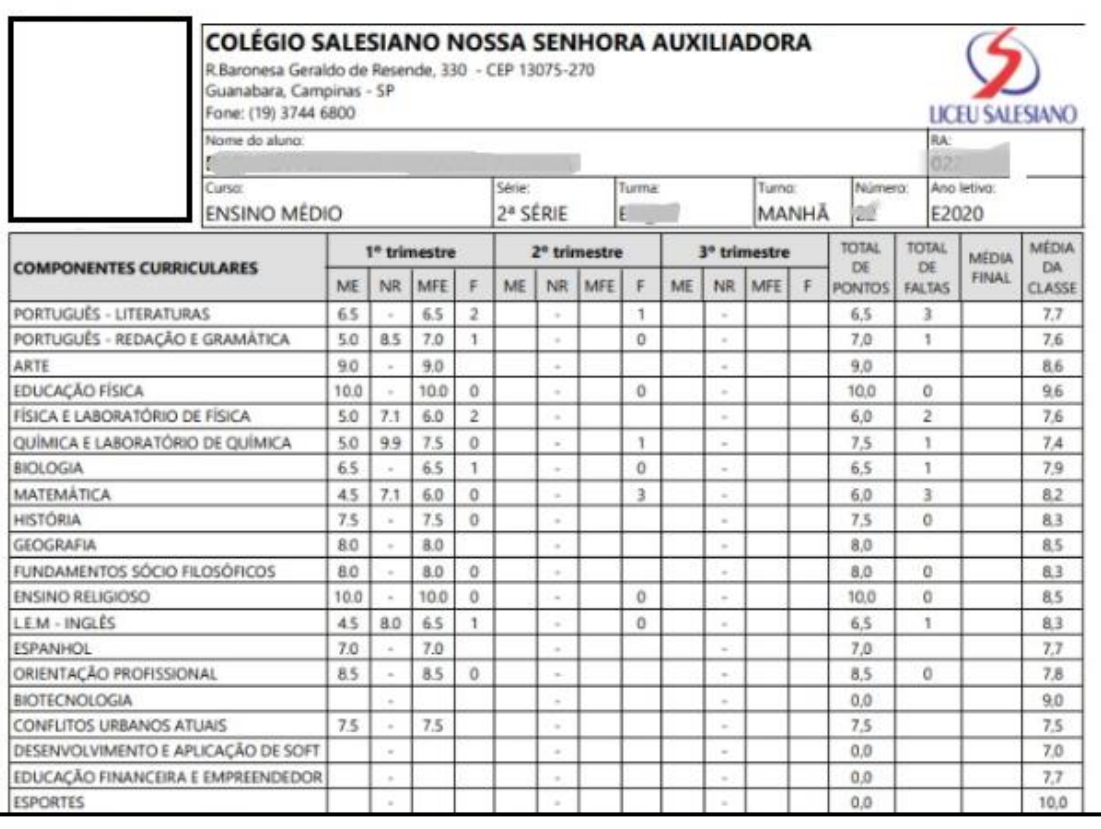

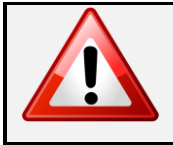

Atenção! Confiram as componentes curriculares e em caso de dúvidas, nos escreva pelos **CANAIS DE DÚVIDAS**.

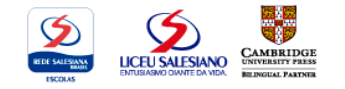